#### **Filtro Avanzato con criterio su giorno**

# **Domanda:**

**partendo da questo esempio...**

  **A B C D E 0 Fronnan Granna Hannan Innanna L 100000 Data** annannannannann **D1000 D2000 D3000 D4000 D5000 D6000 D7** 

**2 02/01/88 a b c d e f g**

**3 02/01/88 t y l p o i u**

**4 05/04/88 a s e r t i**   $\Box$  **p** 

**5 03/01/89 f g h i o p**   $\Box$ 

 $6$   $100000$   $03/01/89$   $00000000$  a dood b dood c dood equation resource tenden  **i**

**7**000000 **05/02/89** 00000000 **g** 00000 **h** 00000 e 00000 a00000s 00000 **d** 00000 **w** 

**8000000 02/04/90 00000000 a 00000 b 00000 f 000000 c00000d d 0000 a 0000 s**

vorrei estrarre le righe con data/giorno uguale a 2.

**Ho già provato mettendo come intestazione colonna in [I1] criterio e poi in [I2] la f(x) =Giorno (02)** 

**poi ho attivato il filtro avanzato ma non ottengo i risultati voluti. Perché?**

## **Risposta 1 ( di Ivano Chiappa)**

Imposta l'intestazione della colonna come criterio in [K1] in [k2] aggiungi la

#### **Filtro Avanzato con criterio su giorno**

Scritto da Paolo Ardizzoni Giovedì 05 Giugno 2008 21:55 - Ultimo aggiornamento Lunedì 13 Luglio 2009 21:06

funzione =GIORNO(A2)=2

ora imposta il filtro avanzato:

azione> copia in un'altra posizione

intervallo elenco>[\$A\$1:\$H\$11]

intervallo criteri> [\$k\$1:\$k\$2]

copia in >[\$L\$1:\$S\$1]

ottieni quanto richiesto, cioè:

02/01/88 a b c d e f g

02/01/88 t y l p o i u

02/04/90 g b f c d a s

### **Risposta 2 (di Paolo Ardizzoni)**

In una colonna appoggio, per esempio la  $[L]$  estrarre il giorno con la formula = GIORNO(data),

Inserire tre righe vuote all'inizio della tabella

in [A1]: Giorno (Intestazione criterio)

in [A2]: 2 (valore del criterio)

Questa la situazione di partenza:

A BCDEFGHIL

1 Giorno

### **Filtro Avanzato con criterio su giorno**

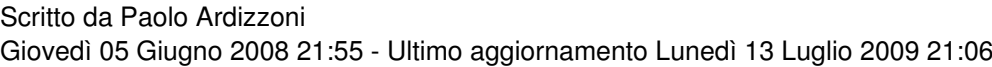

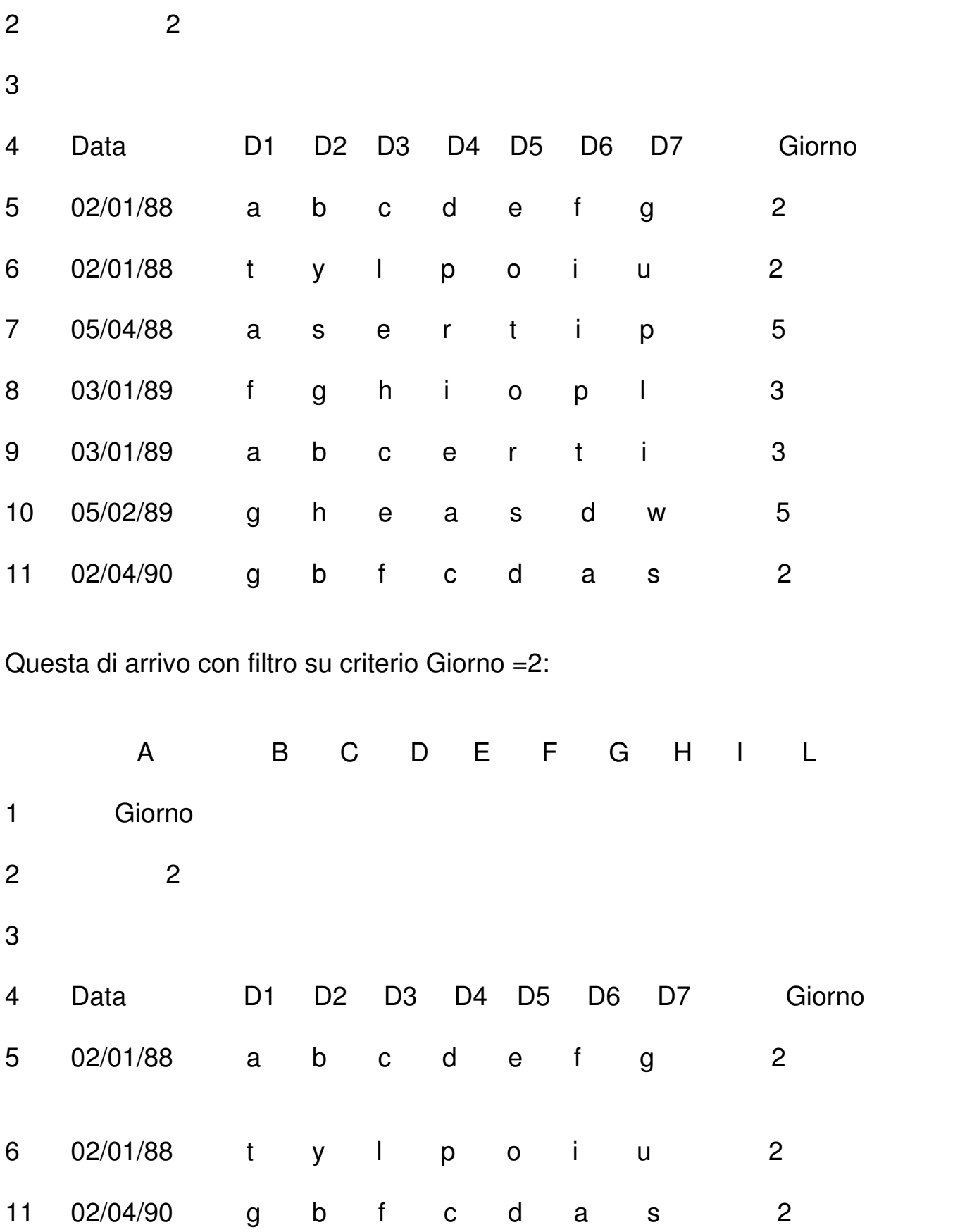

Sistema operativo: WIN32 Applicazioni: Excel 97, Excel 2000, Excel 2002/XP, Excel 2007

Allegato: Filtroavanzato.xls